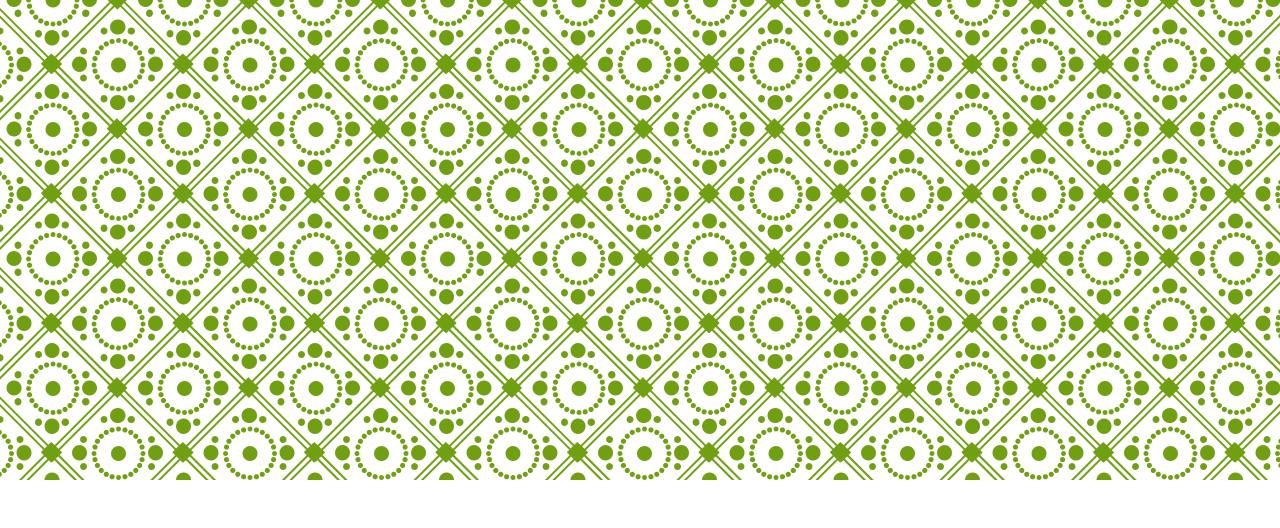

HKU ONLINE APPLICATION SYSTEM

Step by Step Guide

### Step 0: Prepare your application

Prepare the below documents before you start your application

| To be prepared before submission |                                                                                 | To be uploaded after payment of application fee |                                                                                                   |   | To be provided by your counsellor / advisor / referee(s) |  |  |
|----------------------------------|---------------------------------------------------------------------------------|-------------------------------------------------|---------------------------------------------------------------------------------------------------|---|----------------------------------------------------------|--|--|
| ✓                                | Personal Information including a valid email address                            | ✓                                               | Personal statement                                                                                | ✓ | High school transcript                                   |  |  |
| •                                | Your identity document assport / Hong Kong Identity Card / other travel cument) | ✓                                               | High school transcript                                                                            | ✓ | Predicted / actual results                               |  |  |
| ✓                                | Choice of programmes                                                            | ✓                                               | CV, certificates and awards                                                                       | ✓ | Reference letter(s)                                      |  |  |
| <b>√</b>                         | A valid credit card (VISA or MasterCard) for payment of the application fee     | ✓                                               | Certificates of public examinations and proof of English language and second language proficiency |   |                                                          |  |  |
|                                  |                                                                                 | ✓                                               | Degree certificates and official transcripts (for current university students)                    |   |                                                          |  |  |
|                                  |                                                                                 | ✓                                               | Any other required documents you would like to add to support your application                    |   |                                                          |  |  |

### Step 1: Create an application account

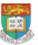

HKU Application System for Undergraduate Programmes
The University of Hong Kong

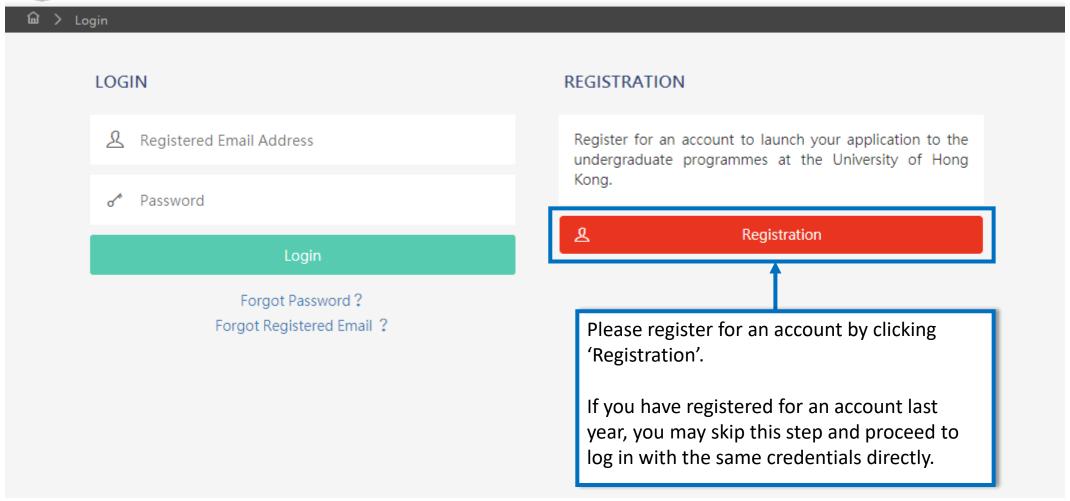

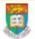

#### HKU Application System for Undergraduate Programmes

The University of Hong Kong

M

Registration > Declaratio

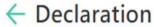

- I declare that the information to be given in support of my undergraduate application is accurate and complete, and I understand that any misrepresentation will disqualify my application to the University.
- I authorize The University of Hong Kong to obtain, and the relevant examination authorities, assessment bodies or academic institutions in Hong Kong and elsewhere to release any and all information about my public examination results, records of studies or professional qualifications. I also authorize the University to use my data in this form for the purpose of obtaining such information.
- . I accept that all the data in this form and those the University is authorized to obtain will be used for purposes related to the processing and administration of my application in the university context.
- I understand that if I am a current full-time Bachelor's degree student studying UGC-funded programme in one of the local tertiary institutions or a de-registered or discontinued student of the University and I fail to declare this, I may be disqualified even after being offered admission.
- I note the general points pursuant to the Personal Data (Privacy) Ordinance as set out in the <u>Personal Information Collection Statement</u> and the <u>General Data Protection Regulation</u>.

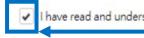

have read and understood the above stated terms and conditions.

Accept

Not Accept

Read the "Declaration" carefully. Upon having read and understood the declaration, check the box and click "Accept" to proceed.

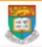

Submit

#### **HKU Application System for Undergraduate Programmes** The University of Hong Kong

Registration

### Registration

Complete this section to start registering for an account with the Application System for Undergraduate Programmes at The University of Hong Kong.

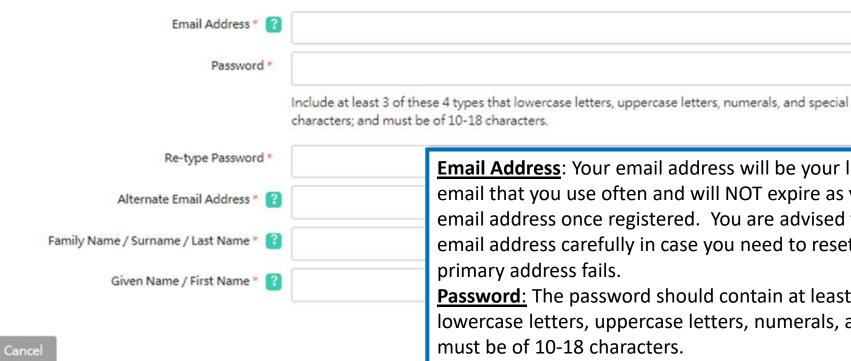

**Email Address**: Your email address will be your login name. Choose an email that you use often and will NOT expire as you cannot change this email address once registered. You are advised to also select an alternate email address carefully in case you need to reset your password or your primary address fails.

**Password**: The password should contain at least 3 of these 4 types that lowercase letters, uppercase letters, numerals, and special characters; and must be of 10-18 characters.

The Last Name and First Name should be identical to the ones stated on your Hong Kong Identity (HKID) Card or Passport.

Please fill out the rest of the information carefully and accurately.

### Step 2: Complete the online application

password using your registered email.

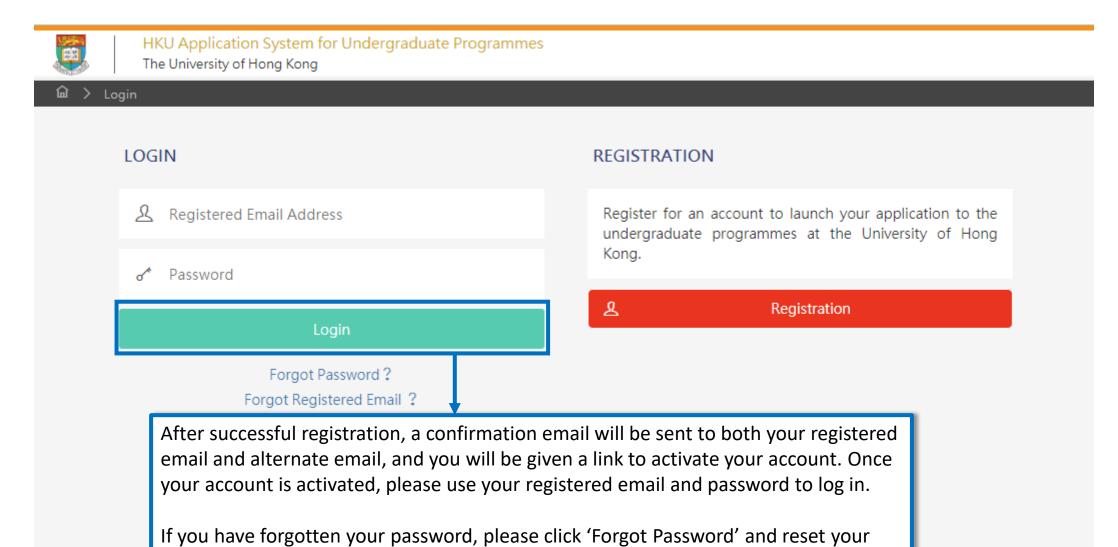

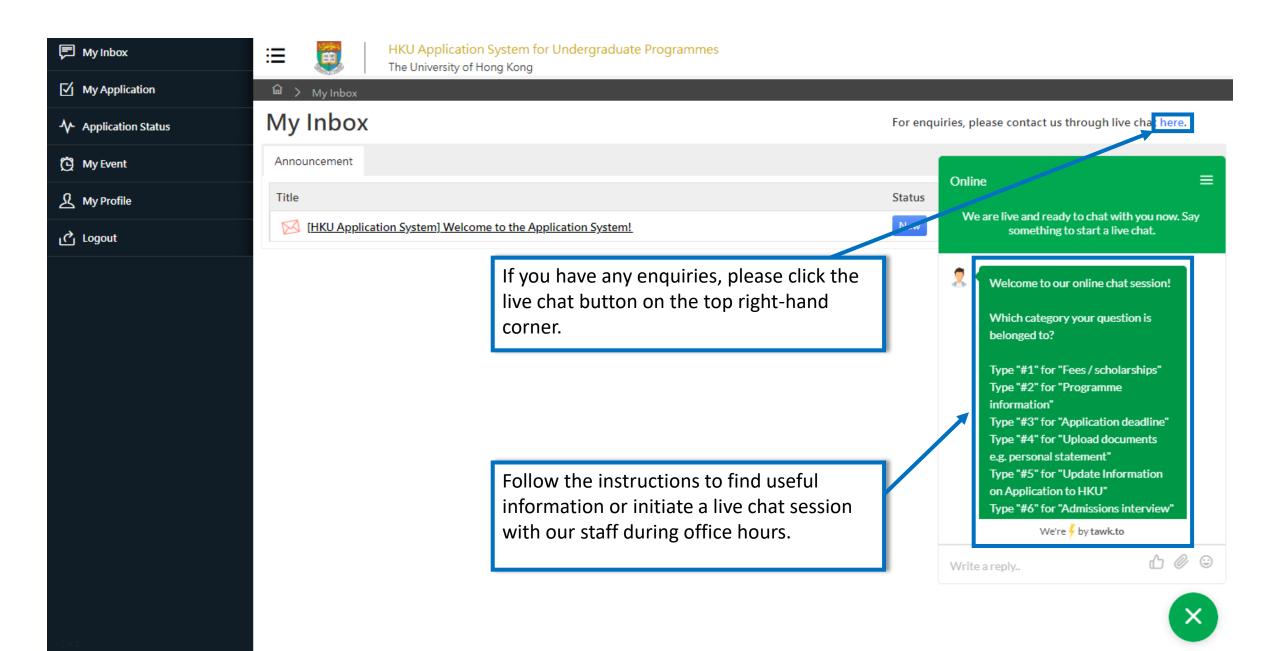

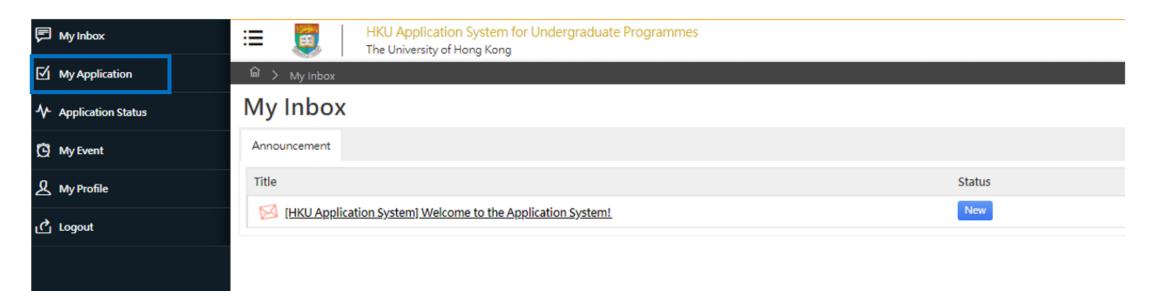

Please read the email in your inbox carefully and make sure to check the inbox regularly to receive updates from the University.

Click 'My Application' on the left panel to start your application.

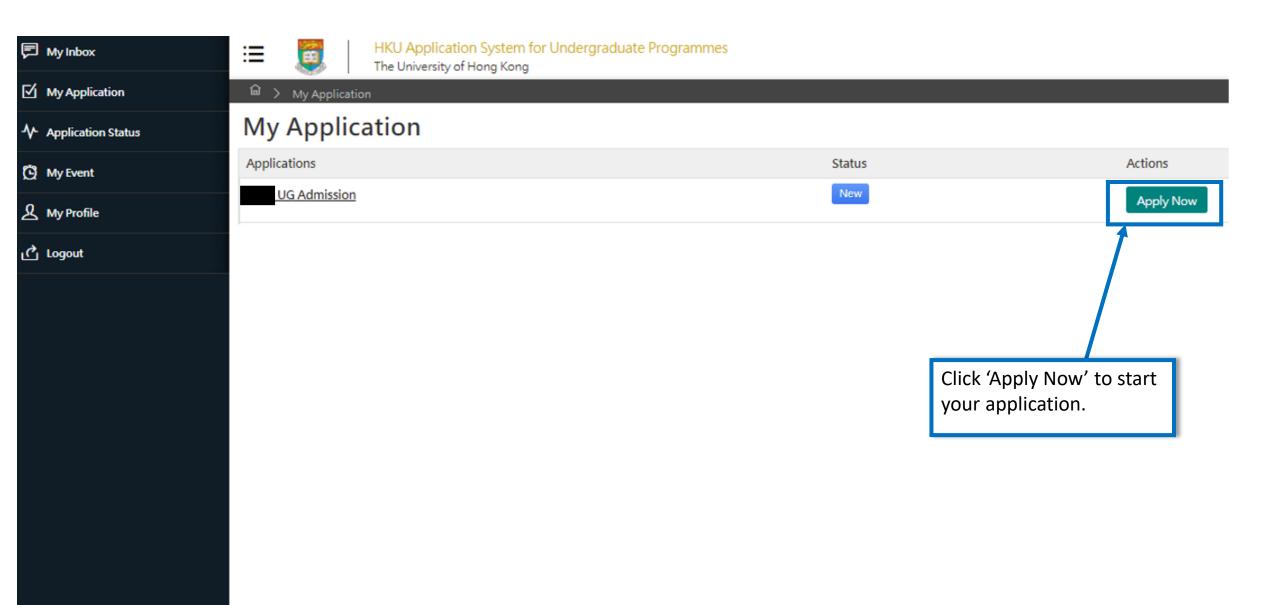

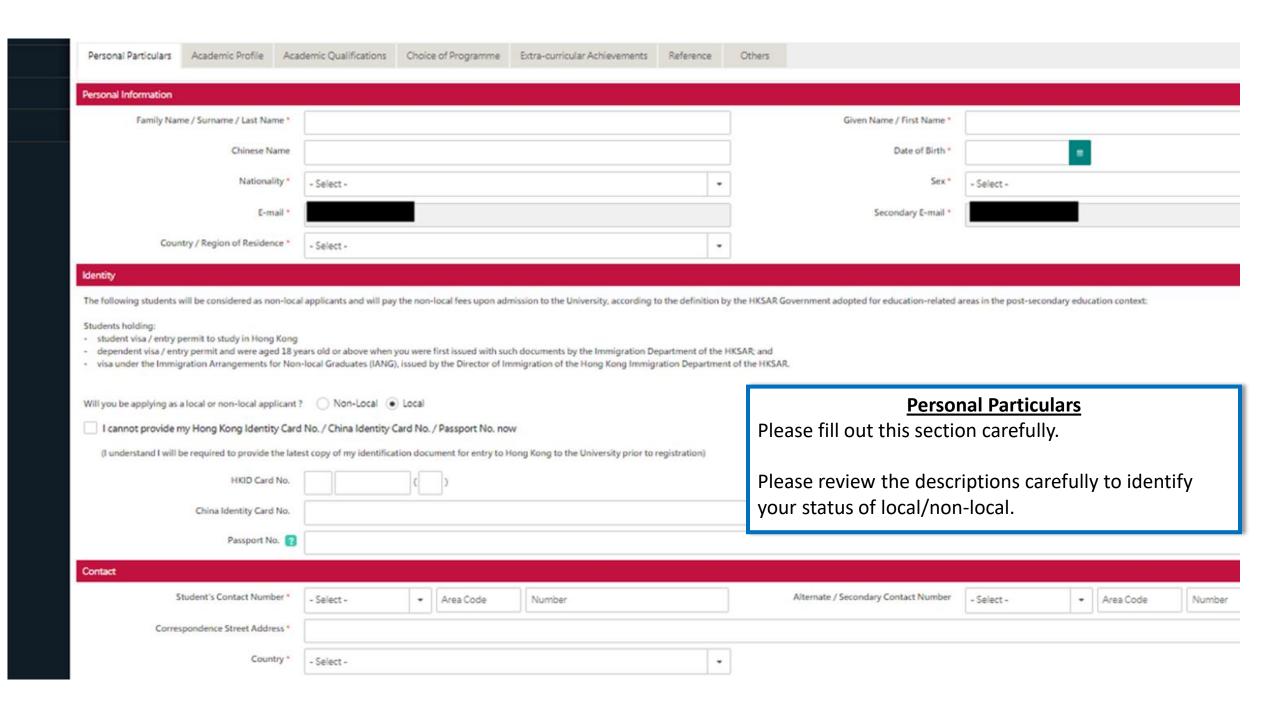

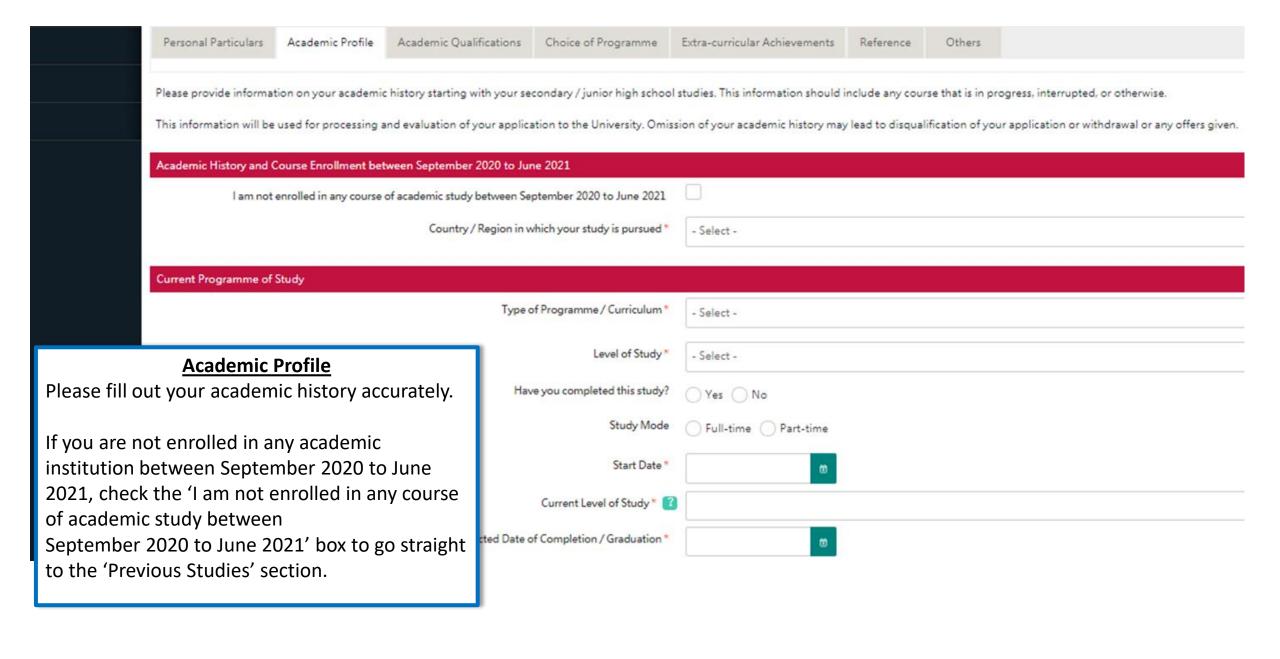

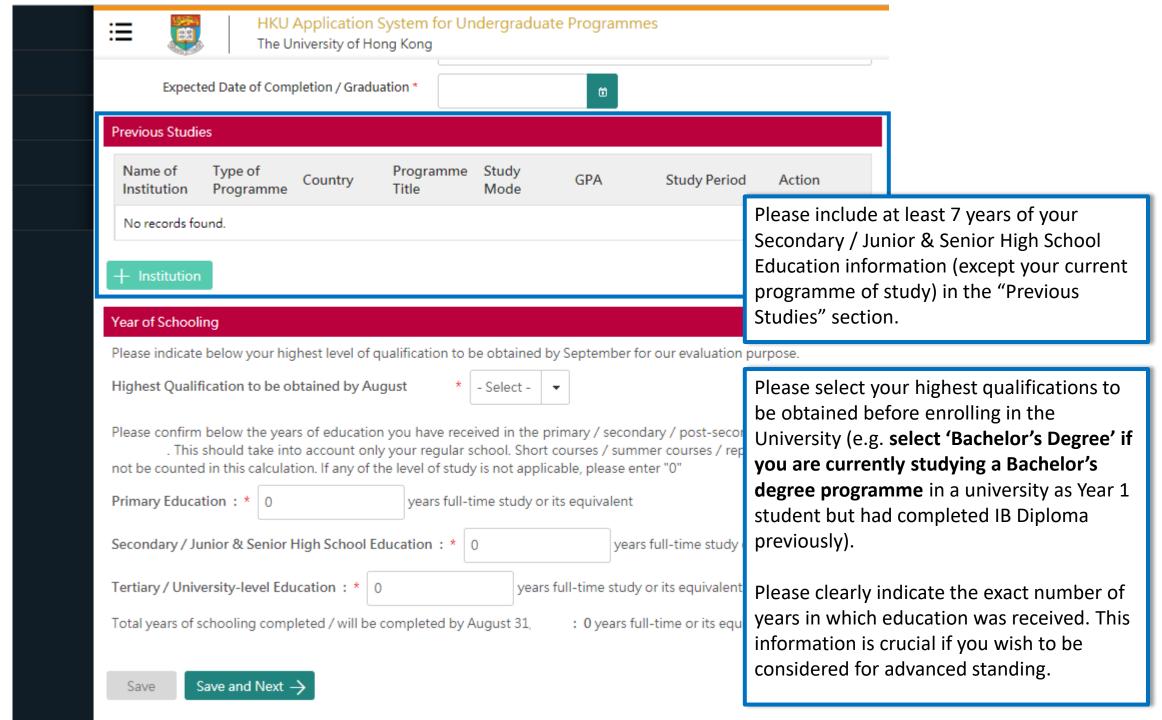

| Extra-curricular Achievements Reference Others | Personal Particulars    | Acaden  | nic Profile | Α | cademic Qualif | ications | Choice of Programme |
|------------------------------------------------|-------------------------|---------|-------------|---|----------------|----------|---------------------|
|                                                | Extra-curricular Achiev | vements | Reference   | e | Others         |          |                     |

You should include ALL your academic achievement, including academic programmes still in progress, by adding each qualification individually through the modules below.

You will be given an opportunity to upload electronic copies of transcripts / statements of results to support your application after you have successfully submitted your application. You will be given instructions to submit original / official copies of these documents if required by the Admissions Office.

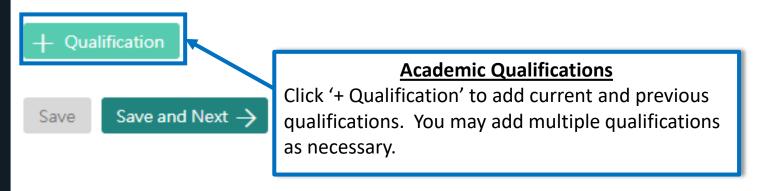

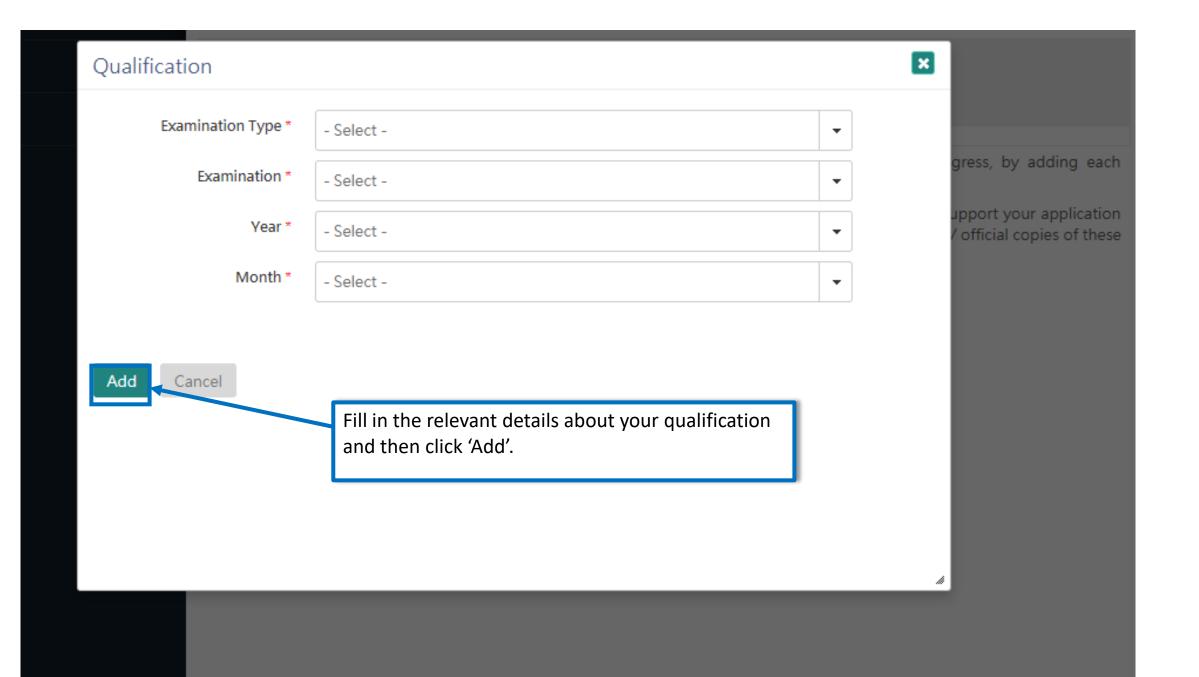

You should include ALL your academic achievement, including academic programmes still in progress, by adding each qualification individually through the modules below.

You will be given an opportunity to upload electronic copies of transcripts / statements of results to support your application after you have successfully submitted your application. You will be given instructions to submit original / official copies of these documents if required by the Admissions Office.

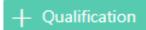

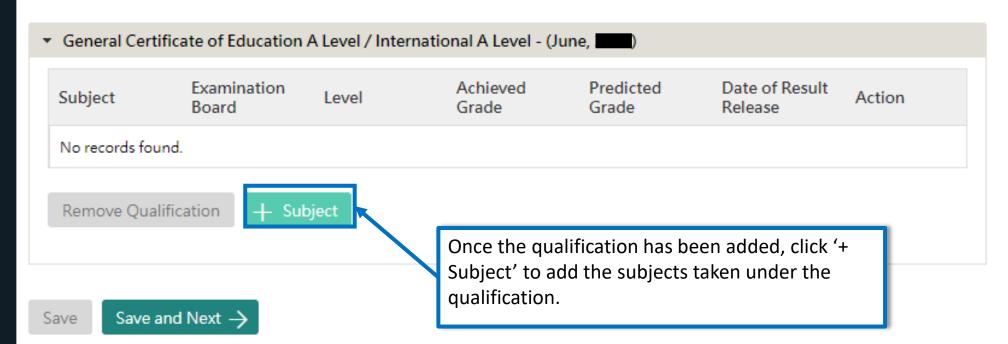

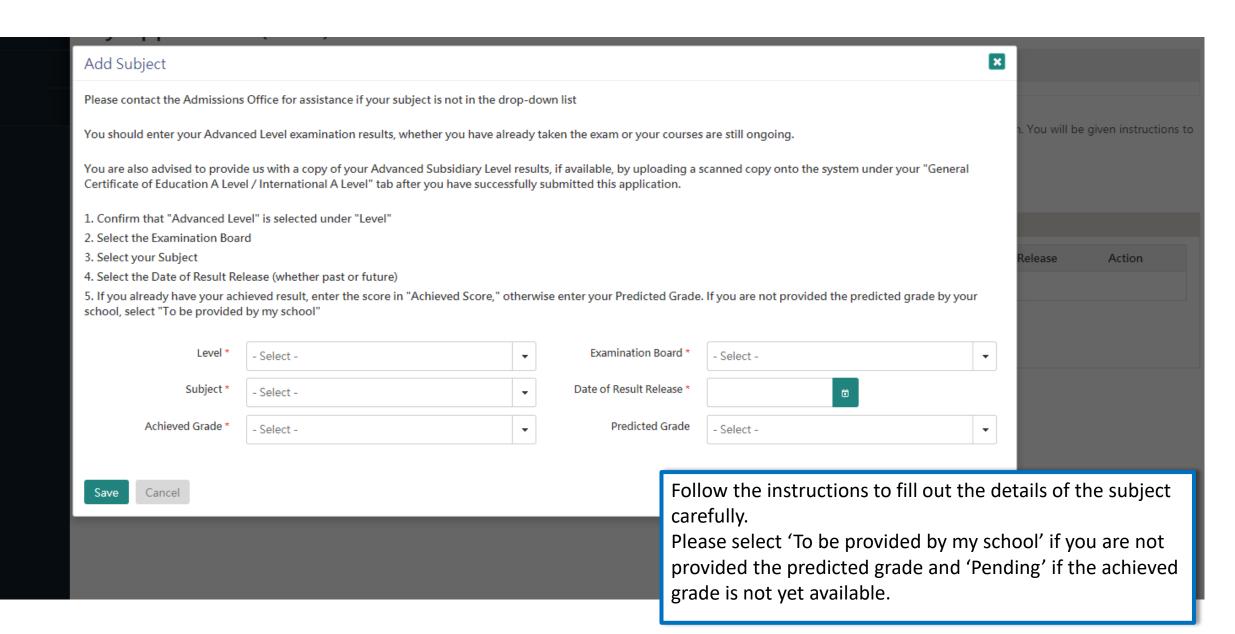

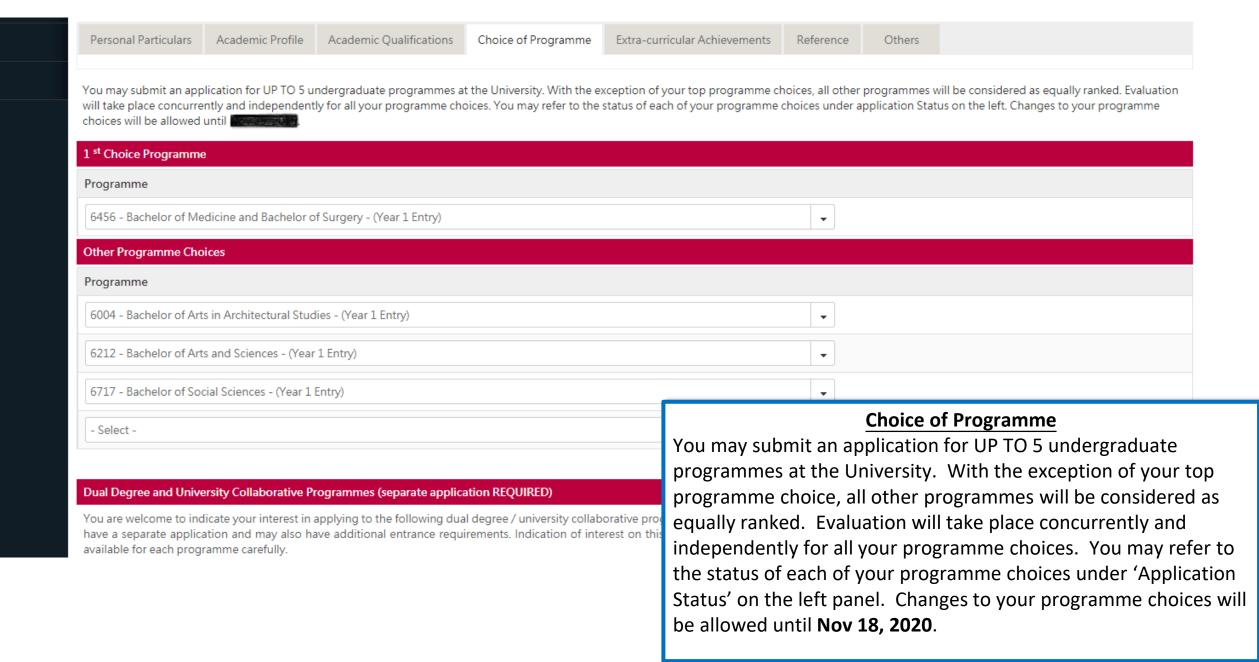

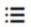

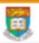

#### HKU Application System for Undergraduate Programmes

The University of Hong Kong

#### Dual Degree and University Collaborative Programmes (separate application REQUIRED)

| will have a separate application and may also have additional entrance requirements. Indication of interest on this form available for each programme carefully here.                                                                                                    | ses offered by HKU and our partner institutions. Please note that each of these programmes<br>DOES NOT replace an application to be submitted separately. You should refer to the details                                                                                                    |
|----------------------------------------------------------------------------------------------------|----------------------------------------------------------------------------------------------------|
| Dual Degree with Peking University in Bachelor of Economics and Finance                                                                                                    |                                                                                                    |
| Dual Degree with Peking University Dual Degree in Bachelor of Laws                                                                                                    |                                                                                                    |
| Dual Degree with Sciences Po in Bachelors of Arts, Business and Administration, and Social Sciences                                                                                                    |                                                                                                    |
| Dual Degree with Tsinghua University in Bachelor of Engineering (Computer Science)                                                                                                    |                                                                                                    |
| Dual Degree with University of British Columbia Sauder School of Business in Business and Administration                                                                                                    |                                                                                                    |
| Dual Degree with University of California Berkeley in Bachelors of Arts and Social Sciences                                                                                                    |                                                                                                    |
| Dual Degree with University College London in Bachelor of Laws                                                                                                    |                                                                                                    |
| Collaborative Programme with University of Cambridge in Bachelor of Engineering                                                                                                    |                                                                                                    |
| とはなっている。これはいい                                                                                                    | If you would like to apply for any Dual Degree or University                                                                                                    |
| Sports Scholarship Scheme                                                                                                    |                                                                                                    |
| Sports Scholarship Scheme  I would like to apply for admission as a Sports Scholar (Details here [link]).                                                                                                    | Collaborative programmes, you should also indicate it on the form. However, please note that each of these                                                                                                    |
|                                                                                                    | Collaborative programmes, you should also indicate it on<br>the form. However, please note that each of these<br>programmes will have a separate application and may also                                                                                                    |
| I would like to apply for admission as a Sports Scholar (Details here [link]).                                                                                                    | Collaborative programmes, you should also indicate it on the form. However, please note that each of these                                                                                                    |
| I would like to apply for admission as a Sports Scholar (Details here [link]).  Special Scholarships for Incoming Applicants  All students who have received an offer of admission will be considered for the University's Entrance Scholarship based.                                                                                                    | Collaborative programmes, you should also indicate it on the form. However, please note that each of these programmes will have a separate application and may also have additional requirements and instructions, and as such                                                                                                    |
| I would like to apply for admission as a Sports Scholar (Details here [link]).  Special Scholarships for Incoming Applicants  All students who have received an offer of admission will be considered for the University's Entrance Scholarship based for the Entrance Scholarships.  The University will also consider students for the following scholarships. Additional documentation beyond information                                                                                                    | Collaborative programmes, you should also indicate it on the form. However, please note that each of these programmes will have a separate application and may also have additional requirements and instructions, and as such you should refer to the details of the programme.                                                       |
| I would like to apply for admission as a Sports Scholar (Details here [link]).  Special Scholarships for Incoming Applicants  All students who have received an offer of admission will be considered for the University's Entrance Scholarship based for the Entrance Scholarships.  The University will also consider students for the following scholarships. Additional documentation beyond information each scholarship to determine your eligibility and to upload the requisite documentation after you have successfully sub- | Collaborative programmes, you should also indicate it on the form. However, please note that each of these programmes will have a separate application and may also have additional requirements and instructions, and as such you should refer to the details of the programme.  You can also indicate your interest in other special |

Personal Particulars Academic Profile Academic Qualifications Choice of Programme Extra-curricular Achievements Others Reference To allow the University a better understanding of your achievements and to assess your fit with our programmes, please provide a maximum of 3 examples, where applicable, of activities where you have demonstrated the corresponding characteristics. You may also provide other information for the University to consider as supplemental information by uploading a CV / Resume as a supporting document. Leadership Name of Activities From / To On-going Achievements / Awards Action Organizer No records found. **Extra-curricular Achievements** You may inform the University of your personal Communication achievement by providing information on your extracurricular activities that best demonstrate each of the Name of Activities On-going From / To attributes listed. You may submit a maximum of 3 No records found. activities per attributes. For example, you may wish to inform the University about your participation in an international symposium, a national Olympiad competition, your community service projects, etc. Global Mindedness Name of Activities On-going From / To You may also elaborate on other activities on a CV and No records found. upload any relevant certificates after you have submitted your application. Global Mindedness

You may nominate your counsellor to support your application to the University by providing predicted / anticipated result(s), transcripts, and reference documents.

You may also nominate up to 2 referees who may provide additional information to support your application to the University.

In the case that you are not able to find your counsellor under the "Counsellor" list, please provide your counsellors' contact

information as a referee and we will be in touch according

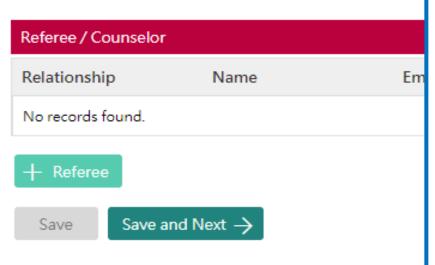

#### Reference

Referee's / counsellor's contact / invitation cannot be edited once you have submitted your application. You may nominate your counsellor to provide reference, transcript as well as any anticipated / predicted results to support your application. Please select your counsellor from the drop-down list. If your counsellor is not listed, please make sure you have selected your school under the "Academic Profile" tab first. You may nominate your counsellor as a "referee" if you still cannot find him/her in the list. If you were graduated from high school but wish to nominate your previous counsellor, please also nominate him/her as your "referee".

You may also nominate up to 2 referees to support your application to the University. Please be sure to communicate first with referee(s) you will be nominating prior to submission of your application. An email will be sent to each referee seeking their confidential reference to support your application after your application has been submitted successfully.

To facilitate our evaluation, we recommend your counsellors and referees to complete their parts by **Nov 30, 2020**. If your counsellors or referees cannot make this deadline, or if your application is submitted at a later date, please also communicate with them so that they can support your application as soon as possible.

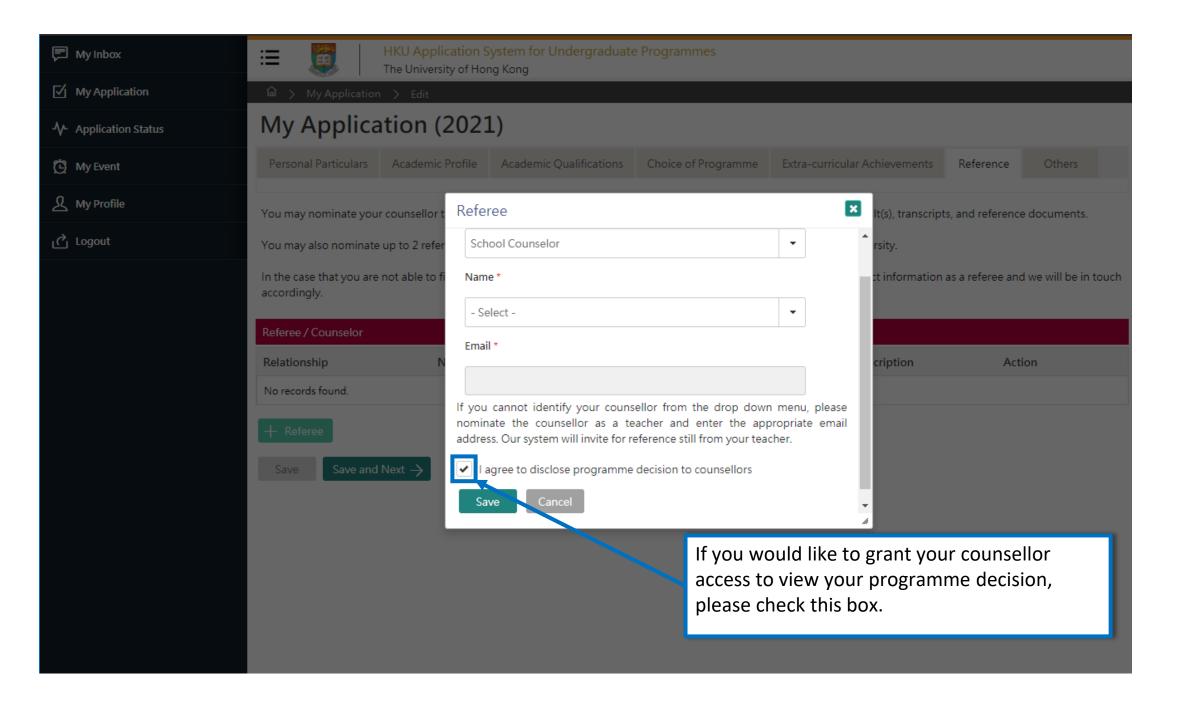

Personal Particulars Academic Profile Academic Qualifications Choice of Programme Extra-curricular Achievements Reference Others Disability Information If you have a disability, please give details in this section. Supporting documents may be required at a later stage. Information given in this section helps the university to identify the special assistance and facilities that it can provide on your admission. You may also contact the Faculty / Programme to discuss issues or your concerns. Type of Disability - Select -Degree of Impairment Description Transfer of Credits (for applicants who are currently enrolled or once enrolled in a bachelor's degree / higher degree programme) I wish to apply for direct entry to the following programme Year of Study ? Programme ? I wish to apply for transfer of credits upon admission **Others** Proceed to Payment for Submission of Application → Save Please give us any other relevant information in this section. Once you have reviewed your application, click 'Proceed to Payment for Submission of Application' to be redirected to the payment page. Supporting documents and Personal Statement can only be uploaded after the payment of application fee.

## Step 3: Pay the application fee

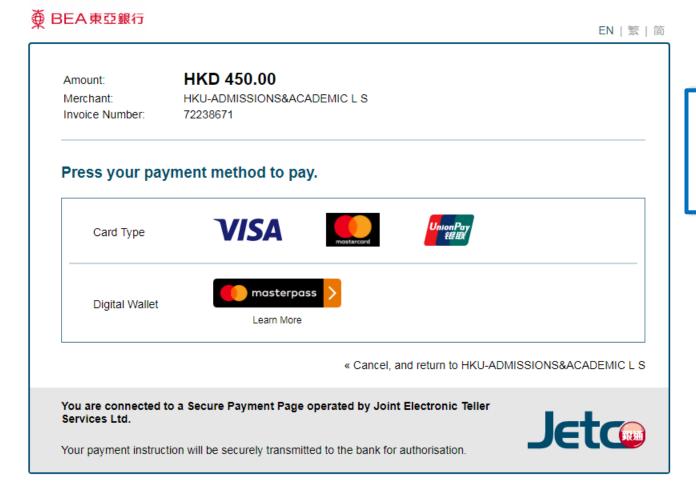

#### **Payment**

Use one of the methods to pay the application fee.

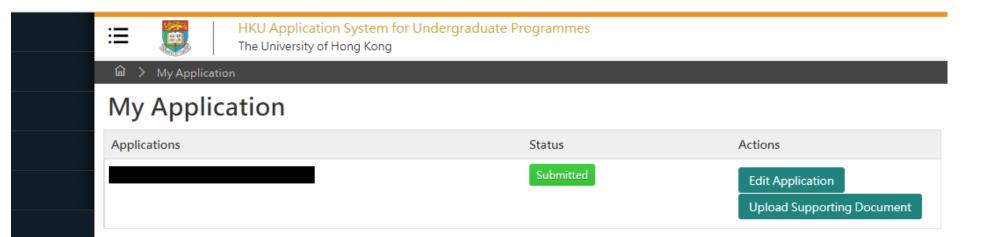

Once your submission is successful, you will receive an email with instructions on the next steps.

The status of your application will now also change from 'In Progress' to 'Submitted'. Click 'Upload Supporting Document' to submit relevant documents.

### Step 4: Upload supporting documents

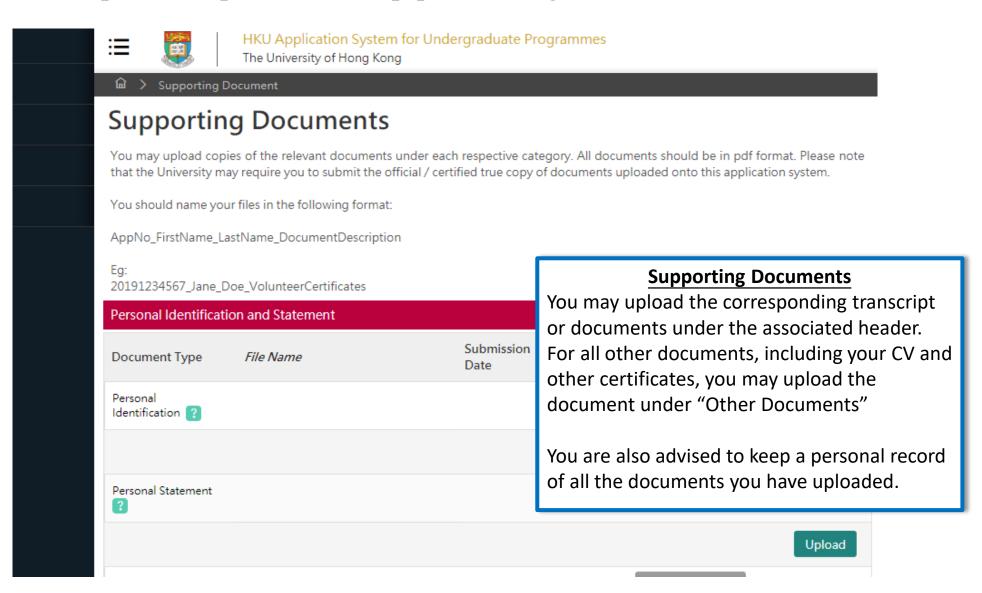

# Step 5: Check your application status

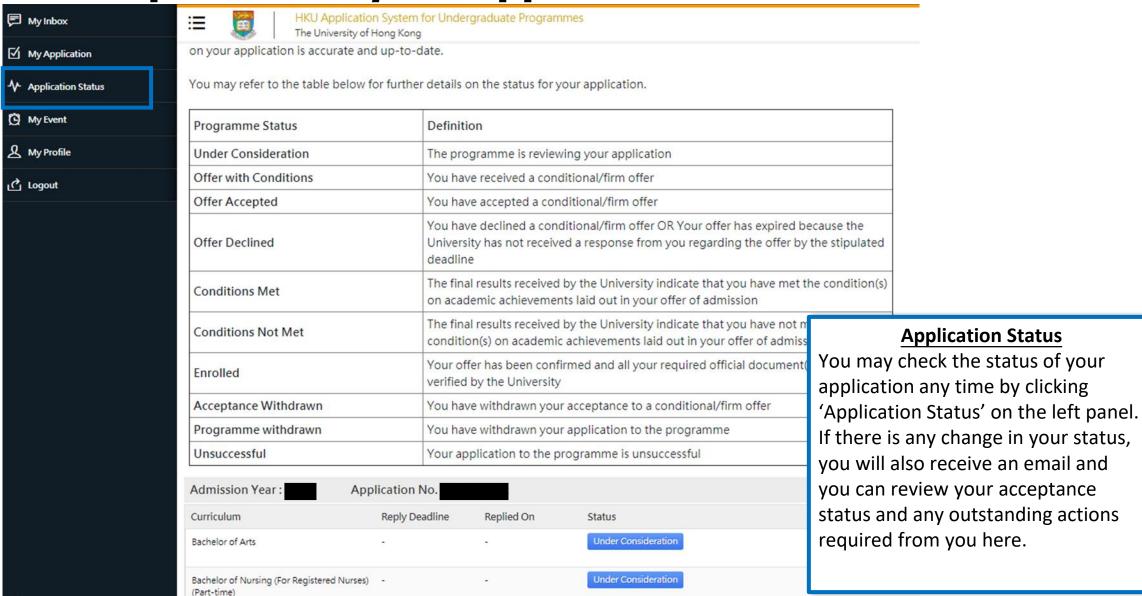

### Tips for uploading documents

- 1. If you have several files to upload, please consolidate them to one single file
- 2. File size should not exceed 10MB
- 3. File should be in pdf format only
- 4. Files cannot be viewed nor deleted after they have been uploaded (so make sure you upload the right file)
- 5. A revised document can be uploaded at any time (but the old document will still be there); the University will consider the latest upload as official

### **Next Steps**

- 1. After submission, you will be able to log in to your application account to:
  - a) Provide/update scores not yet available at the time of application
  - b) Upload supporting documents
  - c) Update some of your personal information
- 2. You are encouraged to:
  - a) Check for our emails regularly and keep up-to-date with our information
  - b) Follow us on <u>The University of Hong Kong International Undergraduate</u>
    <u>Admissions</u> Facebook Page

### **Questions?**

Refer to our FAQ <u>here</u>

Still have questions? Contact us through live chat after you have logged in to your application account